# Learning About Technology

Chapter 2

### Learning New Tools

- How do you learn to use new tools?
  - Read the instruction manual
    - Programming a VCR
    - Cooling my refrigerator
  - □ Be taught
    - Riding a bicycle
    - Driving a car
  - Just figure it out
    - Using an iPod
    - Microwaving food

2

### Learning About Technology

- People do not have any innate technological abilities
  - Over time, we gain experience using different kinds of devices (e.g., setting the clock on a microwave)
  - Designers try to design products to match what we may already know

3

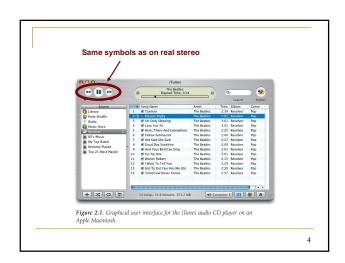

## User Interface

- user interface: the aggregate of means (e.g., buttons, lights, blinking cursors, text boxes) by which people (the users) interact with a system
- GUI: graphical user interface (pronounced GOO-ey)

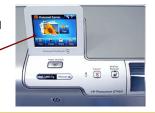

5

### Metaphor

- metaphor: an object or idea used as an analogy for some other object or idea
  - Designed to be similar to physical entities but can also have their own properties

6

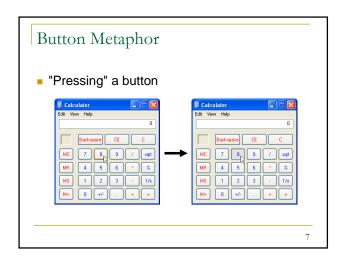

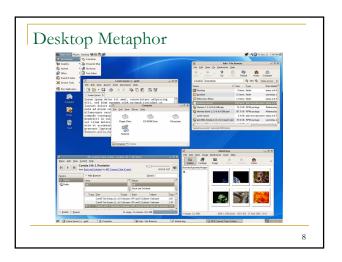

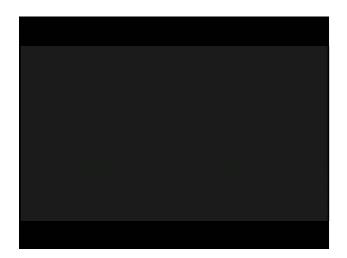

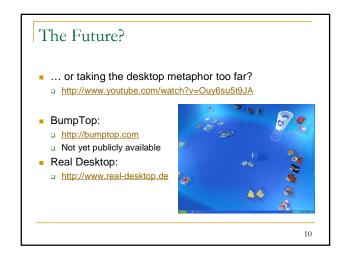

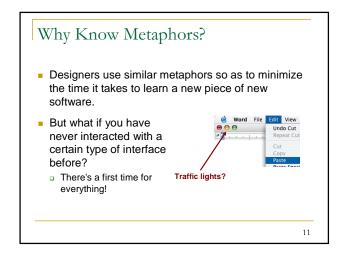

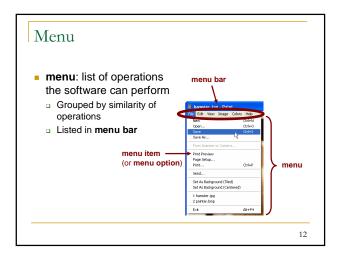

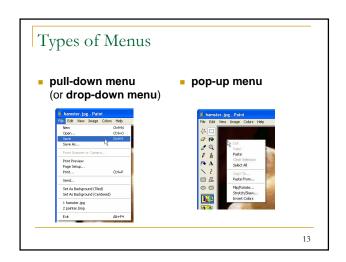

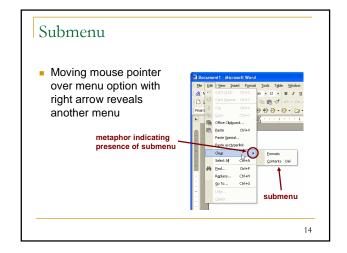

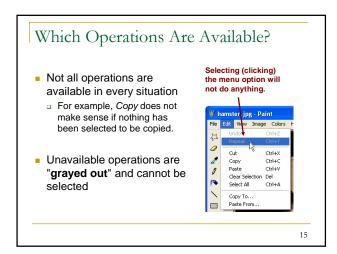

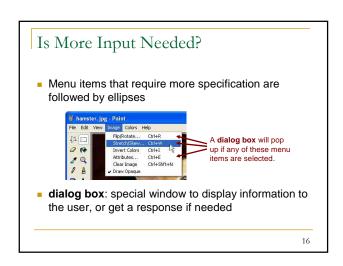

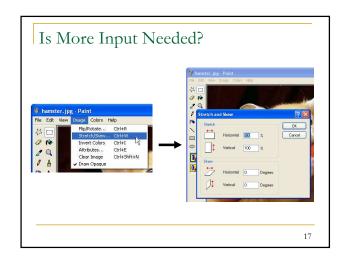

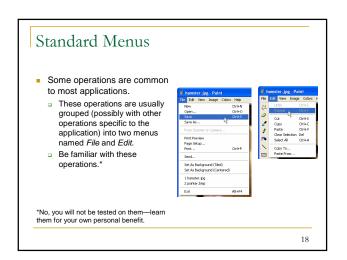

### Keyboard Shortcut

- keyboard shortcut: combination of keyboard characters that performs a predefined function
- Shown next to menu items
- mnemonic: underlined character indicating to the user which key to press (possibly in conjunction with the Alt key) to activate a command

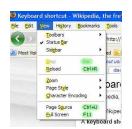

Menu with shortcuts highlighted with green and mnemonics highlighted with yellow.

19

### Using Keyboard Shortcuts

- To use a shortcut, you do NOT hit all keys simultaneously.
  - For example, Ctrl+S means "Press and hold the Ctrl key down and then hit the S key on the keyboard. Release all keys."
- The capitalization of the letter does not matter (i.e., Caps Lock can be on).
  - However, do not hit the Shift key unless it's part of the shortcut, like Ctrl+Shift+S.

20

### Standard Keyboard Shortcuts

Table 2.1 Standard Shortcuts. These common shortcut letters for standard software operations combine with "Control" [Cirl] for Windows or "Command" [Cirl] for Windows or "Command" [Cirl] for Windows or "Cirl] for Windows or "C

| File Fund | tions | Edit Functi | Edit Functions |  |
|-----------|-------|-------------|----------------|--|
| New       | N     | Cut         | X              |  |
| Open      | 0     | Сору        | С              |  |
| Save      | S     | Paste       | V              |  |
| Print     | Р     | Select All  | А              |  |
| Quit      | Q     | Undo        | Z              |  |
|           |       | Redo        | Υ              |  |
|           |       | Find        | F              |  |

### Useful Keyboard Shortcuts

- F1 opens a window with help information about the program you are using.
- Alt+Tab switches between running programs.
- In web browsers, Tab moves the cursor focus to the next link or form field (e.g., text box, check box) on a web page.
  - Shift+Tab moves the focus backwards.

22

### List Of Keyboard Shortcuts

- Keyboard shortcuts for Windows
  - http://support.microsoft.com/kb/126449
- Mac OS X keyboard shortcuts
  - □ http://support.apple.com/kb/HT1343

n ht

23

Mac:

Windows:

ips/kbshortcuts.mspx

http://www.apple.com/pro/tips/keyboard.html

Make Your Own Keyboard Shortcuts!

http://www.microsoft.com/windowsxp/using/setup/t

24

### Learning To Use a New Application

- Familiarize yourself with the application by "clicking around."
- Check menus to see what operations are available.

25

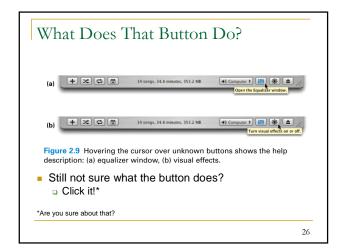

## Clicking Around Willy Nilly

- Some operations (e.g., deleting data) should not be executed haphazardly.
- However, such operations will usually ask again to see if you are really sure. Think twice if asked again.

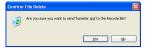

So click away!

27

### "Hidden" Operations

- Some operations are not obvious and cannot be discovered by clicking around.
  - Examples:
    - Shift-Select: Allows you to select adjacent objects
    - Ctrl-Select: Allows you to select non-adjacent objects
- Many obscure features, tricks, and shortcuts can be learned by watching others.

28

### Getting More Help: Online Forums

- forum (or message board): discussion site where users can read and post messages
- Some forums are dedicated to users of a single application.
- Forums always have a search box. Search before you post.
  - Someone might have already posted your same question.
    Hopefully, someone has also already posted an answer!

29

#### Additional Resources

- Computer Hope.com
  - http://www.computerhope.com/
  - $\hfill\Box$  Check out the Computer Hope forum

30